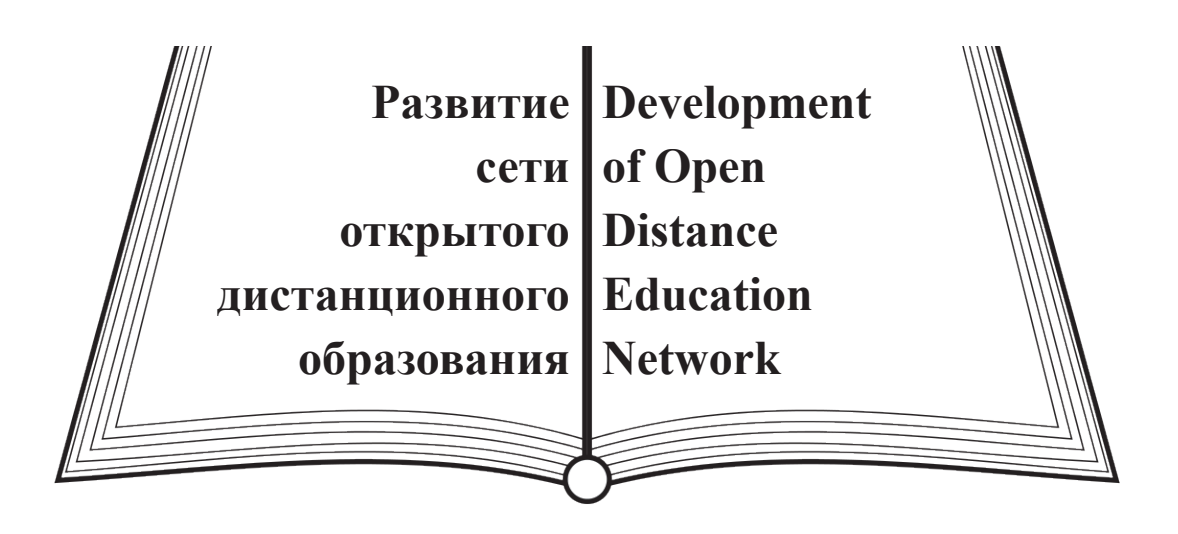

**Научная статья** УДК 371.3 DOI: 10.25688/2072-9014.2022.61.3.04

# **ДИДАКТИЧЕСКИЕ ВОЗМОЖНОСТИ РАЗРАБОТКИ ЭЛЕКТРОННОГО КУРСА В СИСТЕМЕ ДИСТАНЦИОННОГО ОБУЧЕНИЯ MOODLE**

## **Вячеслав Порфирьевич Добрица**<sup>1</sup> , **Татьяна Витальевна Иванова**<sup>2</sup>

- 1 Юго-Западный государственный университет, Курск, Россия dobritsa@mail.ru
- <sup>2</sup> Старооскольский филиал Российского государственного геологоразведочного университета им. Серго Орджоникидзе, Старый Оскол, Россия tanya.031@mail.ru

*Аннотация.* В статье рассматриваются вопросы создания онлайн-курса для обучения студентов. Приводятся примеры формирования заданий в системе дистанционного обучения MOODLE. Раскрываются возможности разработки дидактических элементов и ресурсов системы.

*Ключевые слова:* электронная образовательная среда вуза; система дистанционного обучения MOODLE; электронный учебный курс; дидактические элементы.

Original article UDC 371.3 DOI: 10.25688/2072-9014.2022.61.3.04

## **DIDACTIC POSSIBILITIES OF DEVELOPING AN ELECTRONIC COURSE IN THE MOODLE DISTANCE LEARNING SYSTEM**

### **Vyacheslav P. Dobritsa**<sup>1</sup>, **Tatyana V. Ivanova**<sup>2</sup>

- <sup>1</sup> Southwest State University, Kursk, Russia dobritsa@mail.ru
- 2 Starooskolsky Branch of the Sergo Ordzhonikidze Russian State University for Geological Prospecting, Stary Oskol, Russia tanya.031@mail.ru

*Abstract.* The article discusses the issues of creating an online course for teaching students. Examples of the formation of tasks in the MOODLE distance learning system are given. The possibilities of developing didactic elements and resources of the system are revealed.

*Keywords:* electronic educational environment of the university; MOODLE distance learning system; electronic training course; didactic elements.

*Для цитирования***:** Добрица, В. П., Иванова, Т. В. Дидактические возможности разработки электронного курса в системе дистанционного обучения MOODLE // Вестник МГПУ. Серия «Информатика и информатизация образования». 2022. № 3 (61). С. 41–48. DOI: https://www.doi.org/10.25688/2072-9014.2022.61.3.04

*For citation***:** Dobritsa, V. P., & Ivanova, T. V. (2022). Didactic possibilities of developing an electronic course in the MOODLE distance learning system. *MCU Journal of Informatics and Informatization of Education,* 3 (61), 41–48. https://www.doi.org/ 10.25688/2072-9014.2022.61.3.04

### **Введение**

В современных условиях обучения в каждом вузе должна быть элект-<br>В ней происходит разработка и внедрение в образовательный про-<br>с электронного обучения трансляния знаний взаимолействие участников ронная информационная образовательная среда (ЭИОС). Именно в ней происходит разработка и внедрение в образовательный процесс электронного обучения, трансляция знаний, взаимодействие участников (синхронное, асинхронное).

Портал электронного обучения базируется на специальных системах дистанционного обучения (СДО). Наиболее распространенной и соответствующей основным требованиям сегодняшнего дня авторы считают платформу MOODLE.

MOODLE (Modular Object-Oriented Dynamic Learning Environment) — это модульная объектно-ориентированная динамическая учебная среда. По данным официального сайта MOODLE, в этой системе зарегистрировано более 294 млн пользователей по всему миру.

В печатных источниках и ресурсах сети Интернет можно найти большое количество полезной информации о применении конкретных объектов MOODLE, но нет стандартных планов построения электронного курса в среде. Такая работа — это авторский труд преподавателя, требующий больших временных и умственных усилий для получения качественного результата.

### **Методы исследования**

Мы приведем пример своих действий в среде MOODLE и расскажем о некоторых полезных и эффективных средствах программы.

В системе есть дополнительные щаблоны, плагины, технологии и возможности, которые помогают преподавателю усовершенствовать работу в СДО, уменьшить время на выполнение однотипных действий.

Дополнительный плагин Grate me («Проверь меня») можно установить в систему, получив разрешение администратора. Этот блок отслеживает в курсе непроверенные работы. Заходя на страницу курса, преподаватель видит информацию о том, есть ли работы для проверки.

Zoom meeting — это плагин, который внедряет Zoom в систему MOODLE, исключая лишние ссылки. Благодаря такой возможности Zoom-конференции можно проводить непосредственно в электронном курсе.

Formulas question type позволяет создать вопрос в тесте с решением нескольких задач. Это удобно для многих дисциплин.

### **Результаты исследования**

Рассмотрим пример разработки составляющих электронного курса «Основы программирования на языке Паскаль» в системе MOODLE [1; 2].

Используя ресурс «Страница», необходимо разместить название, цель, задачи курса, критерии оценивания, содержание курса.

Далее по всем разделам содержания требуется встроить элементы и ресурсы системы.

Ресурсы курса в системе (страница, файл, папка, гиперссылка, книга, пояснение) позволяют задать разделы содержимого курса, т. е. тот теоретический материал, который обучающийся может просматривать, читать, изучать, но никаких активных самостоятельных действий, показывающих степень усвоения материала, при этом не производит.

Элементы курса в системе, такие как опрос, семинар, тест, форум, чат, база данных, вики-страница, глоссарий, задание и т. д., — это разделы для размещения практического материала, они предполагают активную деятельность обучающегося. Работа с элементами курса оценивается преподавателем или системой, и далее выставляется итоговая оценка.

Одним из ресурсов является видеолекция - это аналог обычной лекции, когда преподаватель доводит информацию до слушателя, а слушатель ее воспринимает. Видеолекции можно разделить на следующие группы:

1) прослушивание информации по слайдам лекции без участия преподавателя. Такую лекцию можно разработать и озвучить в программах MS Power Point, oCam Screen Recorder и т. д.;

изображение слайдов и преподавателя в режиме видео одновременно 2) (Zoom, Teams);

запись видео с экрана (Screencastify);. 3)

4) видеолекция, записанная профессионально в студии.

Ссылку на видеолекцию для изучаемой темы можно задать так, как показано на рисунке 1.

# Видеолекция 2.1 Условные операторы

https://drive.google.com/file/d/1vw\_nqs5oQ0K70nKAYaPEROYt90xT34lF/view?usp=sharing

Рис. 1. Пример ссылки на видеолекцию

Презентация к видеолекции, а также перечень контрольных вопросов могут открываться по ссылке, пример показан на рисунке 2.

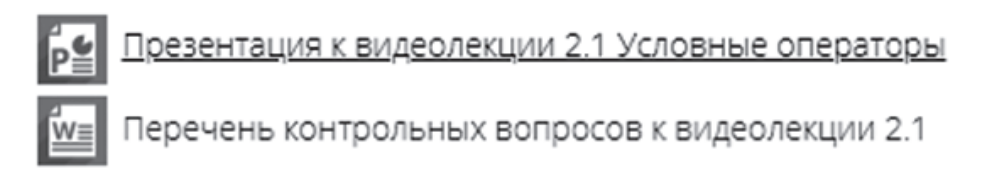

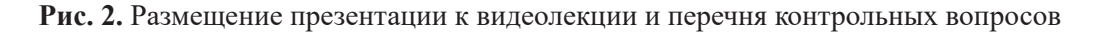

Как в любом издании, в конце каждой темы указывается еще один элемент системы — словарь терминов программирования, или глоссарий (рис. 3).

Если такой словарь создавать вручную, то, конечно, быстрой работы не получится, так как в словарях по дисциплинам имеется большое количество терминов. Помощь в такой работе окажет блок «MOODLE XML-конвертер». Он устанавливается как дополнительный плагин в систему. Весь словарь пишется предварительно в программе MS Excel (в столбцы файла электронной таблицы заносятся термины, определения и при необходимости ключевые слова). Далее эту таблицу надо вставить в XML-конвертер, а именно в левое поле, а справа формируется XML-код, который с помощью импорта размещает в глоссарии все термины в одно нажатие клавиши. Ограничение устанавливается на представление данных глоссария. Это должны быть отдельные слова, а не вложенные файлы.

### Словарь терминов программирования

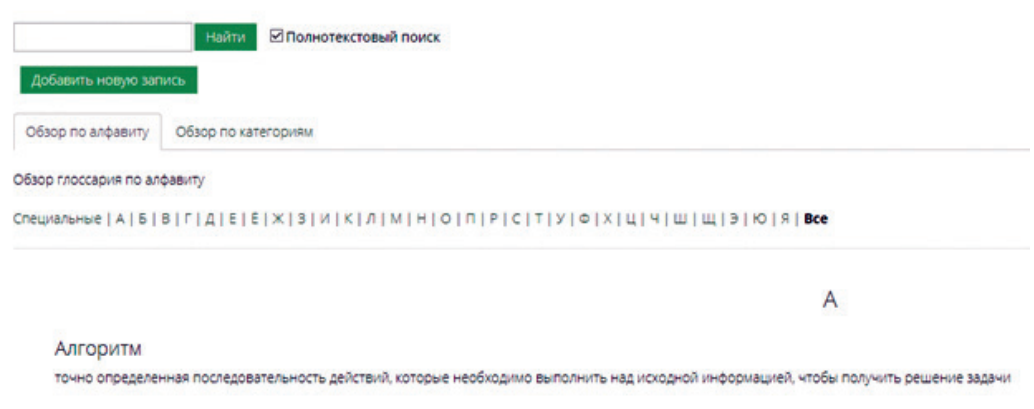

**Рис. 3.** Добавление элемента «Словарь»

Особое место в обучении занимает элемент «Тест». Для его подготовки надо сформировать банк вопросов, пример показан на рисунке 4 [2]. Вопросы создавать приходится вручную. Это долго и неэффективно по времени, так как их в тесте много больше, чем один.

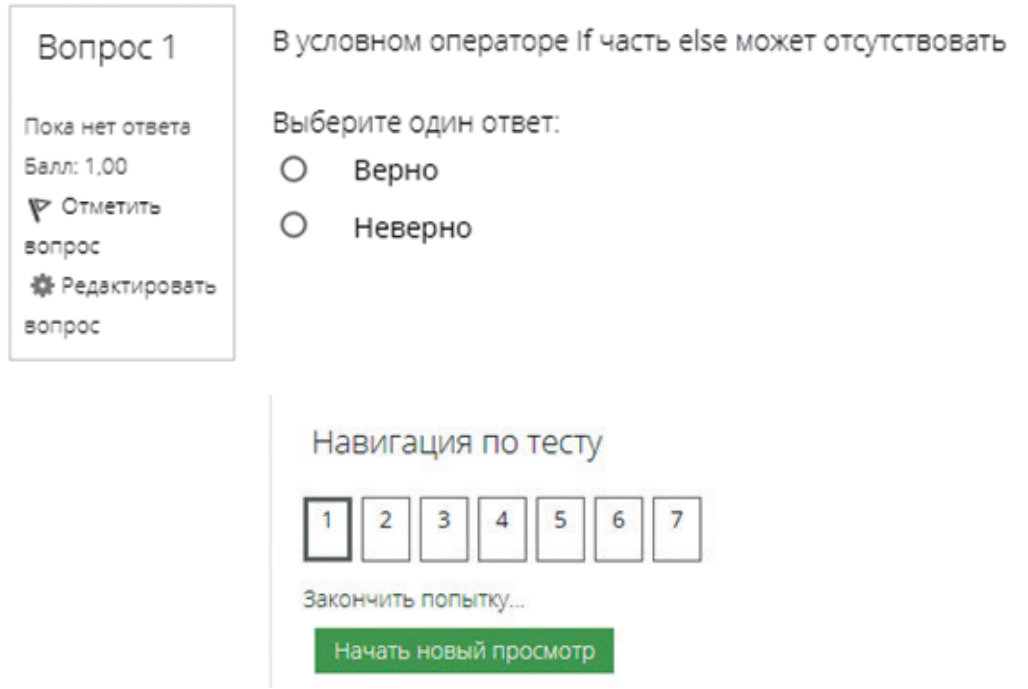

**Рис. 4.** Добавление элемента «Тест»

Самый простой способ усовершенствования тестов с вопросами множественного выбора и с одним правильным ответом (а их обычно много в тесте) это созлание шаблона.

В файле MS Word надо записать вопросы по образцу:

- первая строка — вопрос;

- варианты ответа, отмеченные заглавной латинской буквой А. или А);

- после записи всех ответов записать слово ANSWER: буква правильного ответа.

Пример.

Наглядный способ записи алгоритма - это:

1) описание функциональных зависимостей между данными, предписывающими выполнение определенных действий;

2) описание в виде последовательных блоков, объединенных с помощью логических связок и кванторов;

3) изображение в виде последовательных блоков, каждый из которых предписывает выполнение определенных действий;

4) описание последовательности шагов.

 $ANSWER: C$ 

Далее документ MS Word надо перевести в программу «Блокнот» (или сразу писать в «Блокноте»), поменять кодировку на UTF-8, в системе открыть банк вопросов, выбрать действие «Импорт вопросов из файла» и опцию «Формат Aiken». Этот формат распакует вопросы множественного выбора. Количество вопросов в исходной базе может быть любым.

Другой способ предполагает создание шаблона в MS Excel. Затем применяется программа-генератор, в которую загружается файл с вопросами, и затем генерируется код. Далее в системе MOODLE преподаватель должен выбрать действие «Импорт вопросов из файла» и опцию «Формат MOODLE XML». Вопросы распаковываются и готовы к использованию (разработка выполнена специалистами Сибирского федерального университета).

Усовершенствовать работу в системе можно применяя и технологию переплетенных заданий. В основе технологии лежит использование обязательных материалов учебного процесса со взаимосвязанными заданиями по ним. Каждое последующее задание основывается на предыдущем, без которого невозможно качественное выполнение следующего [3; 4]. В такой технологии последнее задание будет включать все предыдущие задания, выполненные обучающимися.

Цель создания заданий заключается в разработке кейсов учебных материалов для использования в практике преподавания. Рассмотрим пример этапов создания сайта по какой-либо дисциплине.

Первый этап — разработка основы переплетенных заданий, мультимедийной коллекции (материала, который в дальнейшем будет использован для составления системы заданий).

Второй этап — составление презентации к лекционному материалу.

Третий этап — разработка в программах MS Office системы интерактивных упражнений.

Четвертый этап — создание элементов электронного контента на основе подготовленного материала.

Пятый этап — итог работы — сайт со всеми материалами.

В такой работе, не сделав задания первого и последующих этапов, студент не получит завершение задания последнего этапа.

### **Заключение**

Мы рассмотрели некоторые особенности составления электронного курса и дали примеры формирования заданий в СДО MOODLE. Опыт показал, что в такой программной среде можно создать эффективный ресурс для самостоятельной работы студентов, использующий личностно ориентированный и деятельностный подходы в обучении, управлять учебной деятельностью, контролировать успеваемость.

### **Список источников**

1. Добрица, В. П., Иванова, Т. В. Дистанционное обучение в вузе: проблемы и возможности // Вестник МГПУ. Серия «Информатика и информатизация образования». 2021. № 2 (56). С. 43–48.

2. Добрица, В. П., Иванова, Т. В. Организация тестирования при дистанционном обучении // Вестник МГПУ. Серия «Информатика и информатизация образования». 2021. № 3 (57). С. 55–60.

3. Вайндорф-Сысоева, М. Е., Грязнова, Т. С. Методика дистанционного обучения: учеб. пособие. М.: Юрайт, 2019. 194 с.

4. Вайндорф-Сысоева, М. Е. Многоуровневая подготовка педагогических кадров к профессиональной деятельности в условиях цифрового обучения: автореф. дис. … д-ра пед. наук. М., 2019. 39 с.

### **References**

1. Dobritsa, V. P., & Ivanova, T. V. (2021). Distance learning in higher education: problems and opportunities. *MCU of Jornal of Informatics and Informatization of Education,* 2 (56), 43–48. (In Russ.).

2. Dobritsa, V. P., & Ivanova, T. V. (2021). Organization of testing in distance learning. *MCU of Jornal of Informatics and Informatization of Education,* 3 (57), 55–60. (In Russ.).

3. Weindorf-Sysoeva, M. E., & Gryaznova, T. S. (2019). Distance learning methodology. Textbook. Moscow: Yurayt. 194 p. (In Russ.).

4. Weindorf-Sysoeva, M. E. (2019). *Multilevel training of pedagogical personnel for professional activity in the conditions of digital learning.* D.Sc. (Pedagogy) Thesis of the dissertation. Moscow. 39 p. (In Russ.).

Статья поступила в редакцию: 11.04.2022; одобрена после рецензирования: 06.06.2022; принята к публикации: 13.06.2022.

The article was submitted: 11.04.2022; approved after reviewing: 06.06.2022; accepted for publication: 13.06.2022.

### *Информация об авторах:*

**Вячеслав Порфирьевич Добрица** — доктор физико-математических наук, профессор, профессор кафедры информационной безопасности факультета фундаментальной и прикладной информатики, Юго-Западный государственный университет, Курск, Россия,

dobritsa@mail.ru

**Татьяна Витальевна Иванова** — кандидат педагогических наук, доцент кафедры прикладной геологии технологии геологической разведки, Старооскольский филиал Российского государственного геологоразведочного университета имени Серго Орджоникидзе, Старый Оскол, Россия,

tanya.031@mail.ru

#### *Information about authors:*

**Vyacheslav P. Dobritsa** — Doctor of Physical and Mathematical Sciences, Full Professor, Professor of the Department of Information Security, Faculty of Fundamental and Applied Informatics, Southwestern State University, Kursk Russia,

dobritsa@mail.ru

**Tatyana V. Ivanova** — PhD (Pedagogy), Associate Professor of the Department of Applied Geology of Geological Exploration Technology, Starooskolsky Branch of the Sergo Ordzhonikidze Russian State University for Geological Prospecting, Stary Oskol, Russia,

tanya**.**031@mail.ru

*Вклад авторов:* все авторы сделали эквивалентный вклад в подготовку публикации. Авторы заявляют об отсутствии конфликта интересов.

*Contribution of the authors:* the authors contributed equally to this article. The authors declare no conflicts of interests.